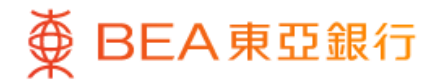

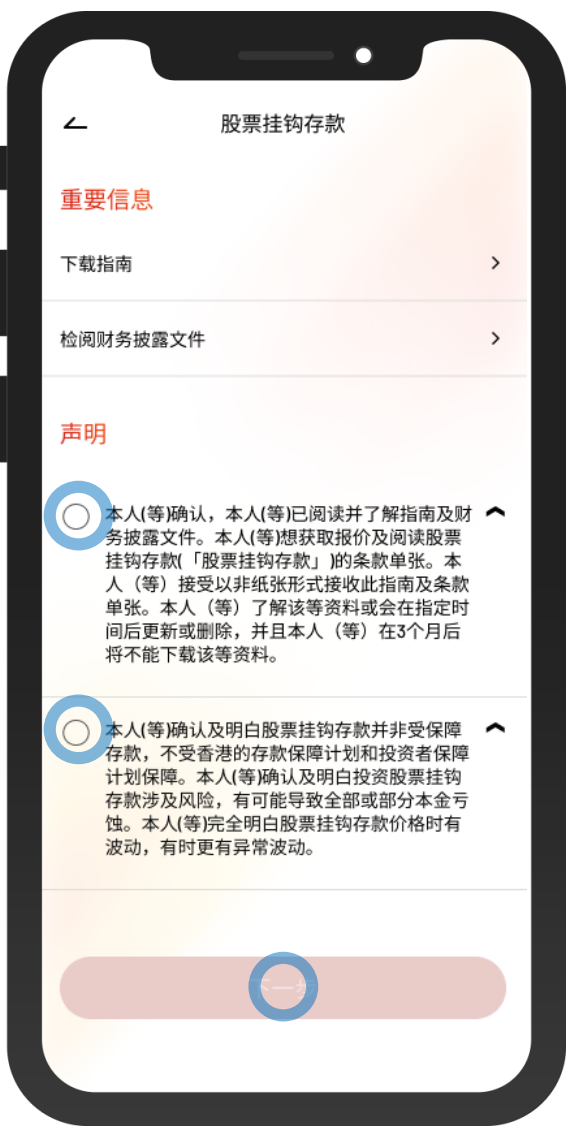

- 1 · 使用i-Token登录东亚手机银行
	- 按「投资」>「挂钩存款」>「股票挂钩存款」
	- 剔选声明的空格, 按「下一步」

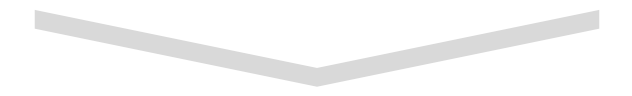

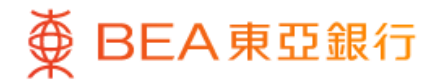

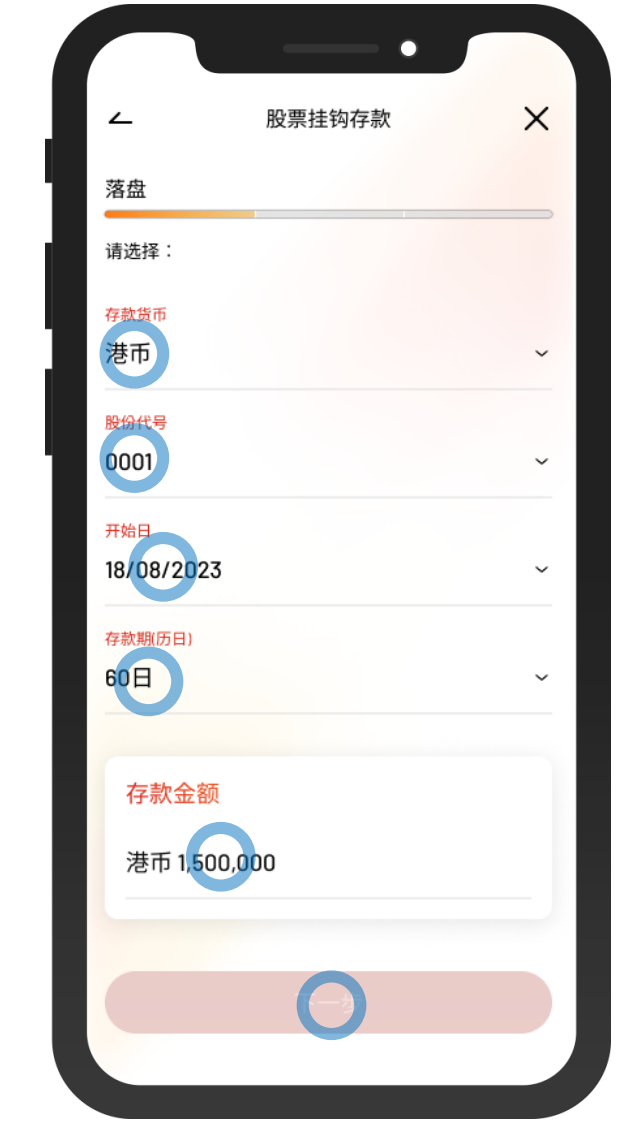

 $\overline{\phantom{0}}$ 

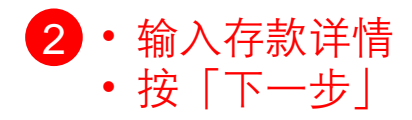

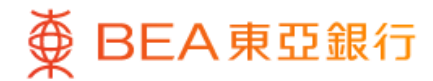

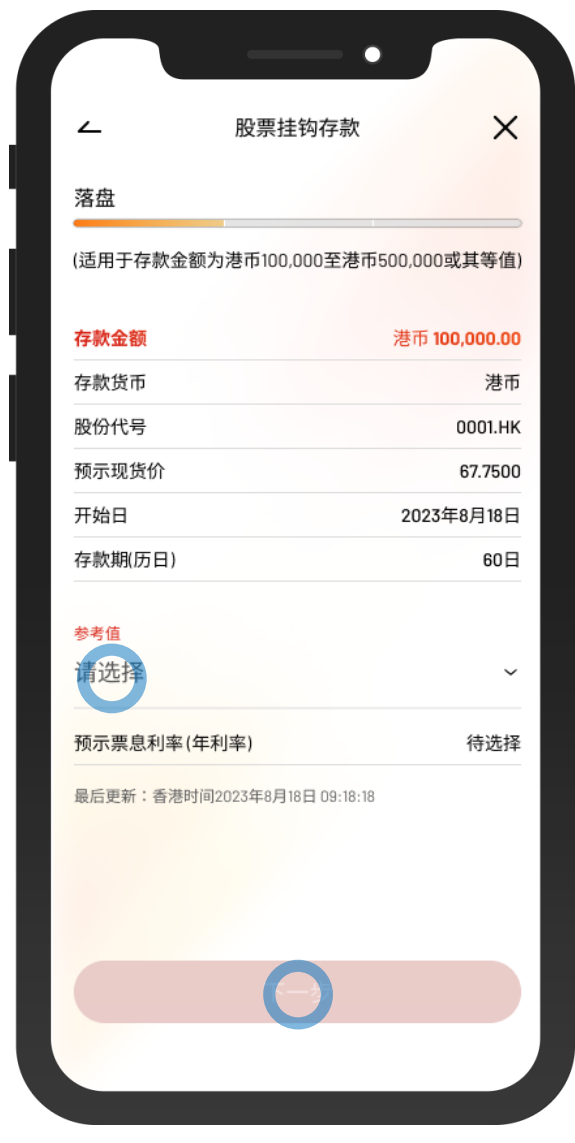

 $\overline{\phantom{0}}$ 

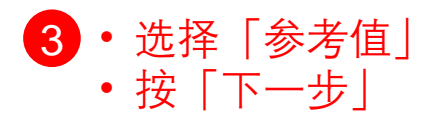

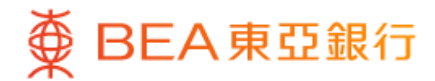

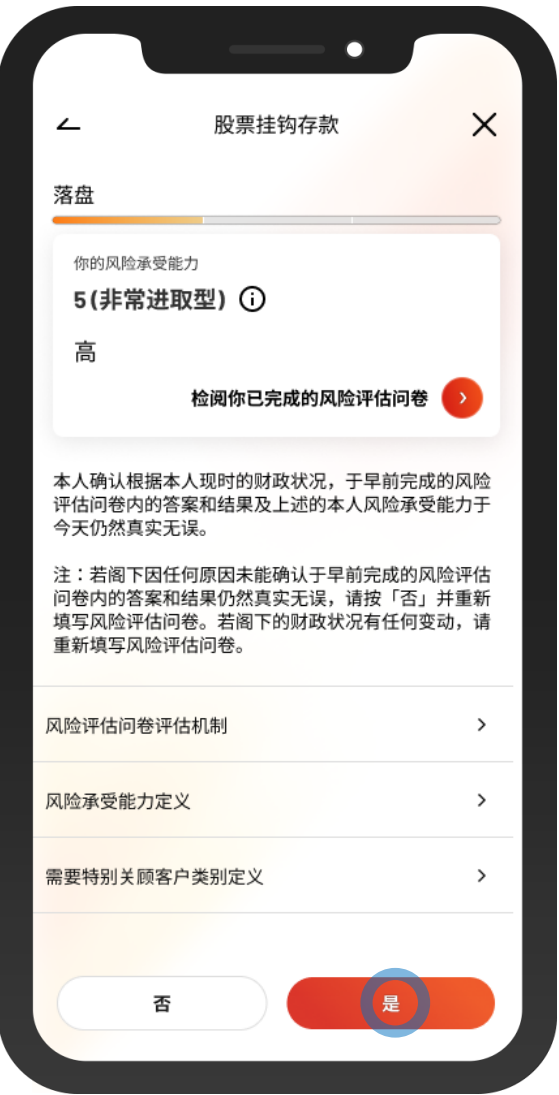

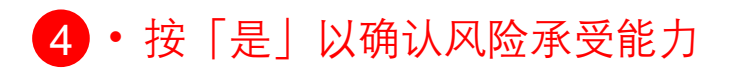

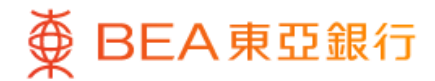

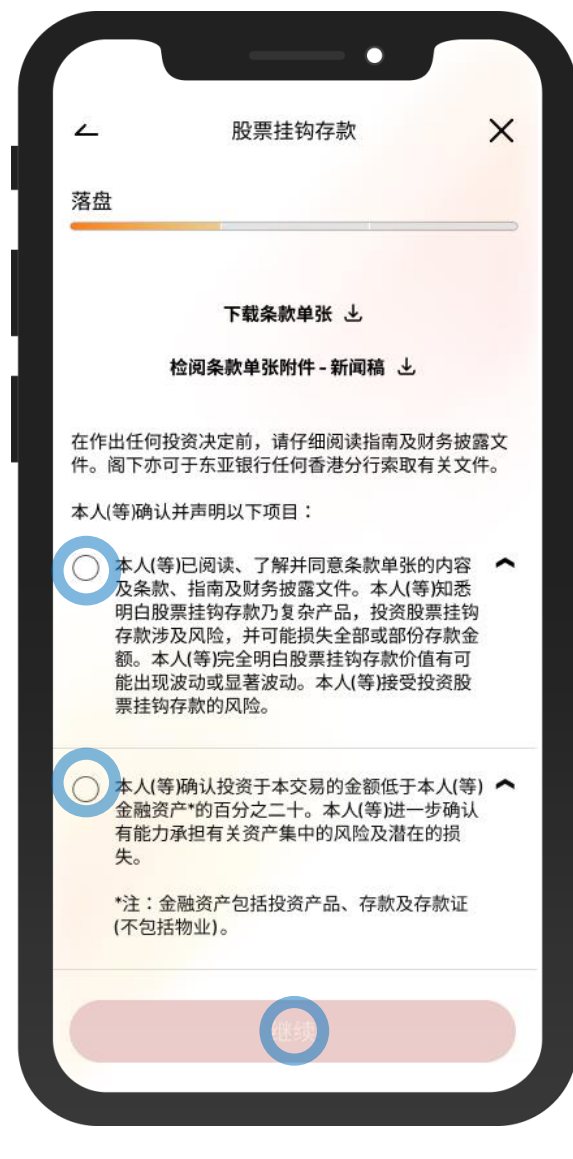

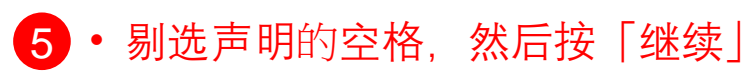

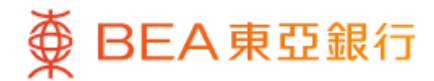

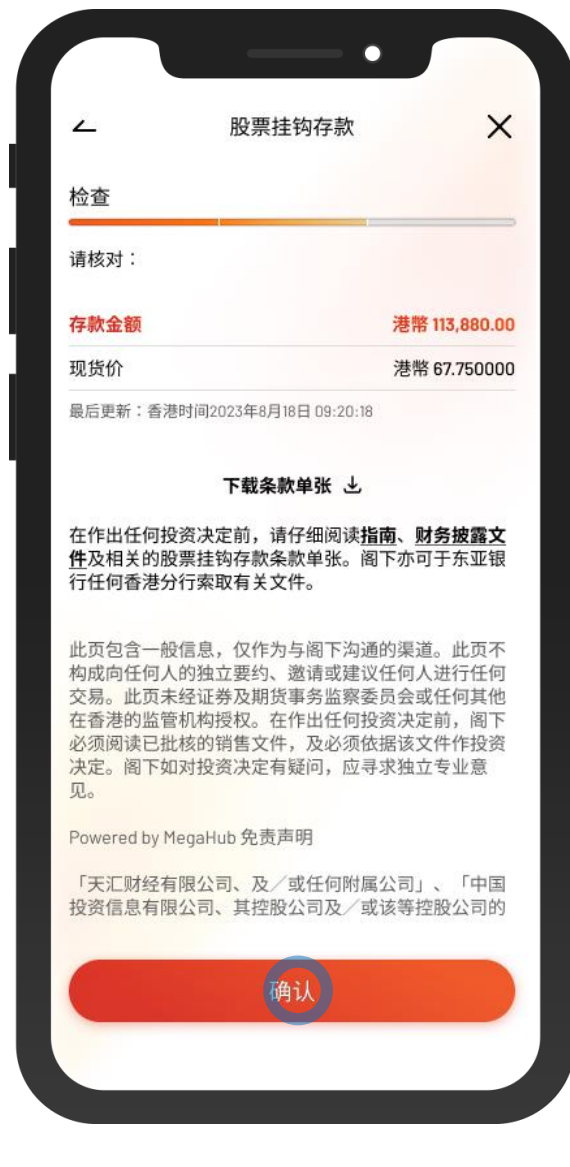

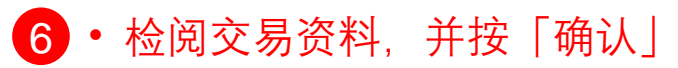

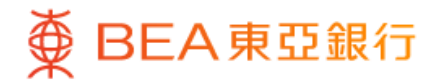

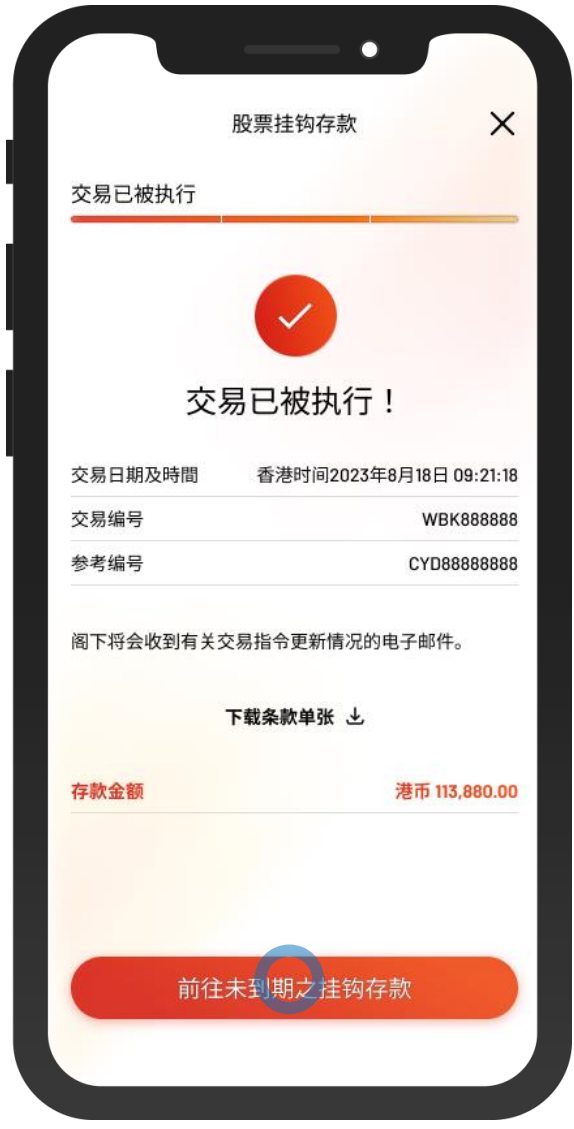

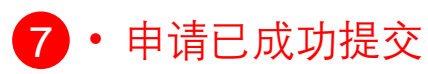